# **Câmara Web Dell**

# WB3023 Guia do utilizador

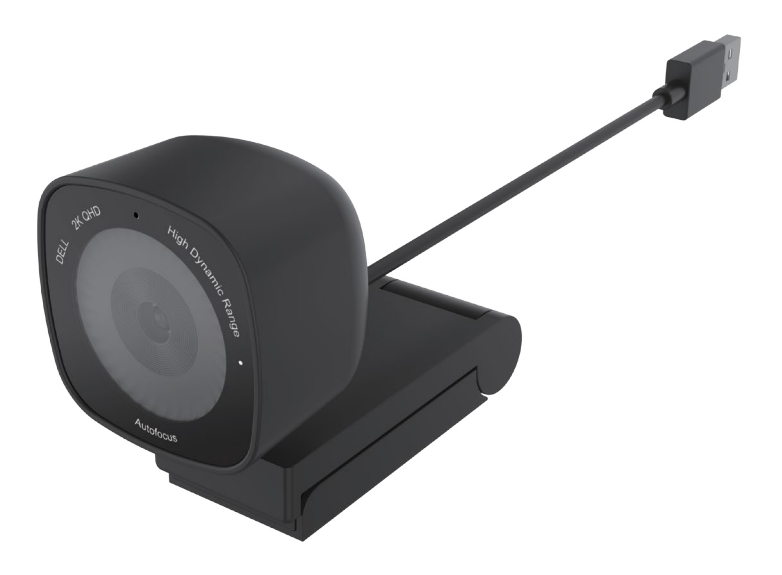

**Modelo regulamentar: WB3023t Janeiro de 2023 Rev. A01**

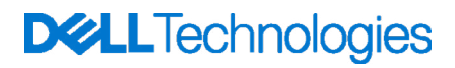

- **NOTA: Uma NOTA indica informações importantes que o ajudam a utilizar melhor o seu computador.**
- **ATENÇÃO: ATENÇÃO indica potenciais danos no hardware ou perda de dados se as instruções não forem seguidas.**
- **AVISO: Um AVISO indica risco potencial de danos materiais, ferimentos ou morte.**

**© 2023 Dell Inc. ou suas subsidiárias. Todos os direitos reservados.** A Dell, a EMC, e outras marcas comerciais são marcas comerciais da Dell Inc. ou suas subsidiárias. Outras marcas comerciais podem ser marcas comerciais dos respetivos proprietários.

# Índice

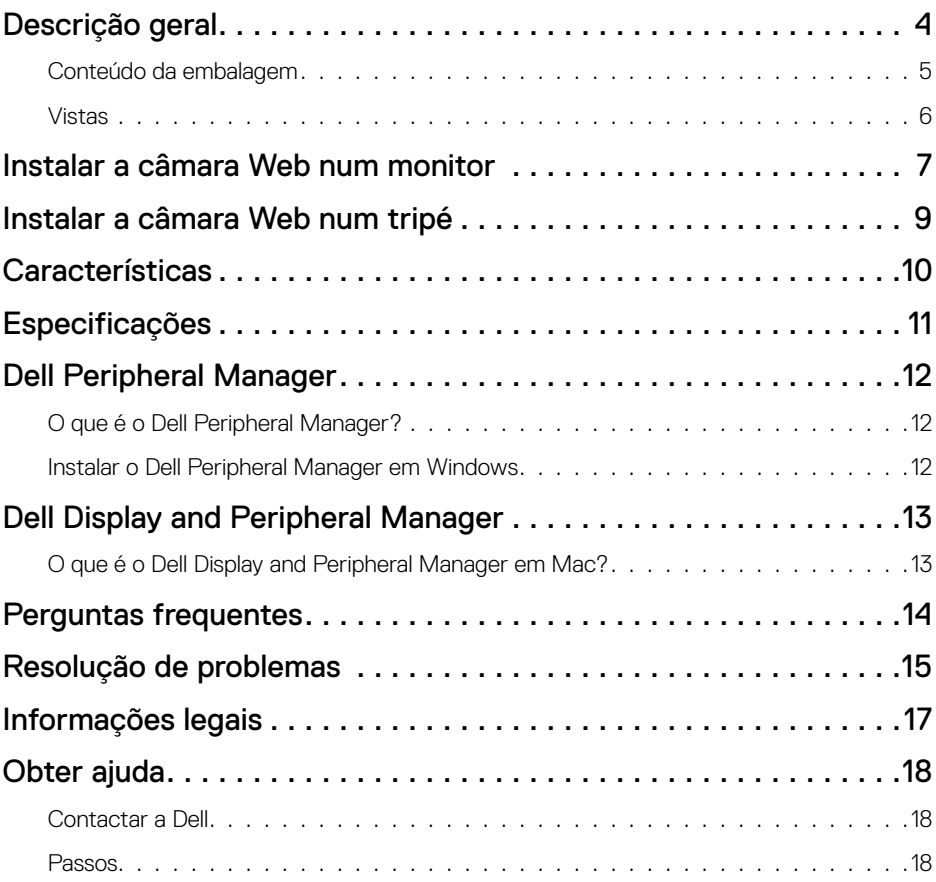

### <span id="page-3-0"></span>**Descrição geral**

#### **A câmara Web WB3023 Dell oferece as seguintes funcionalidades:**

- Vídeo 2K a 30 fps, vídeo Full-HD a 30 fps e vídeo HD a 60 fps
- Zoom digital de 2x
- Campo de visão ajustável com focagem automática
- Microfone incorporado
- High Dynamic Range (HDR) e suporte para redução de ruído do vídeo
- Personalização adicional utilizando o Dell Peripheral Manager em Windows e Dell Display and Peripheral Manager em Mac

### <span id="page-4-0"></span>**Conteúdo da embalagem**

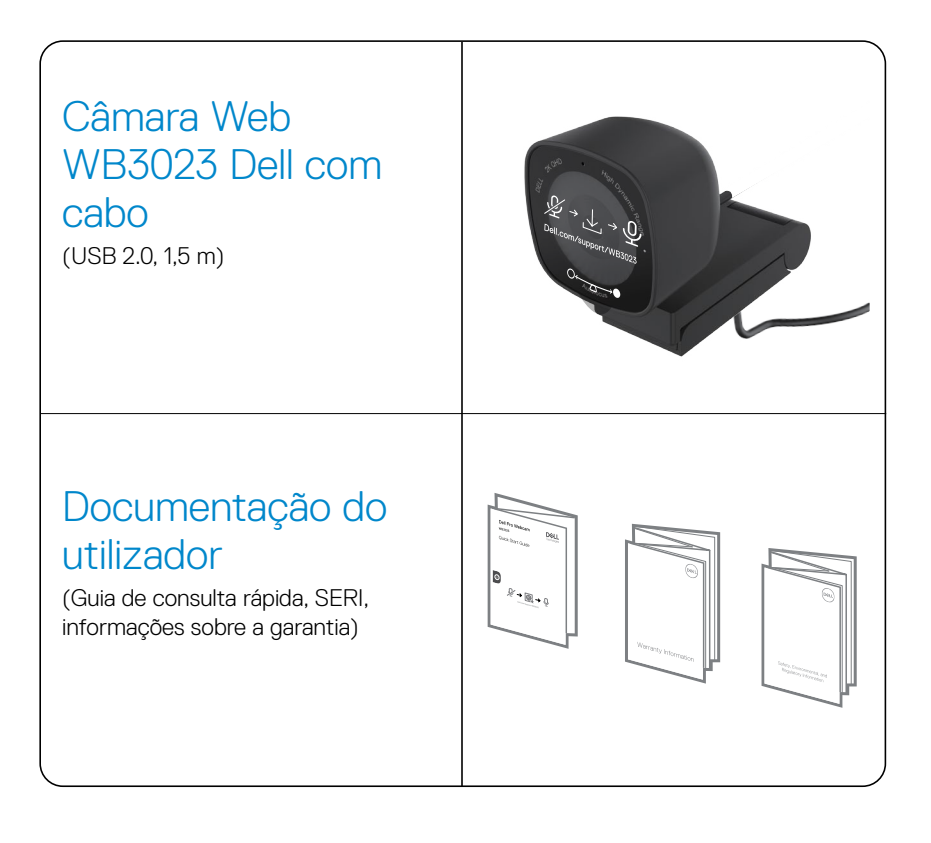

### <span id="page-5-0"></span>**Vistas**

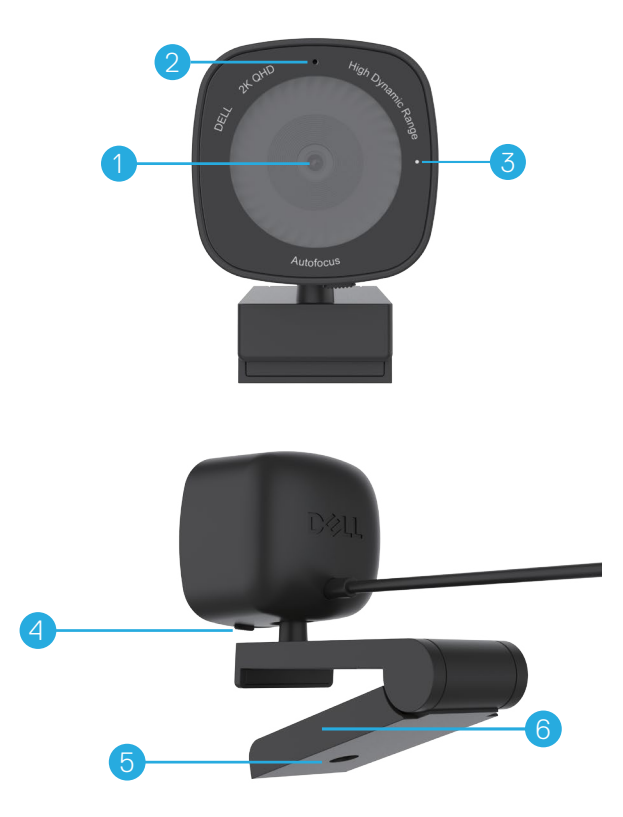

- **1.** Lente multielemento e sensor Sony
- **2.** Microfone
- **Nota:** Microfone ativado através do software Dell Peripheral Manager em Windows e do software Dell Display and Peripheral Manager em Mac.
- **3.** Indicador de luz LED
- **4.** Obturador de privacidade
- **5.** Rosca do adaptador de tripé
- **Nota:** Tripé não incluído.
- **6.** Clipe de montagem universal

### <span id="page-6-0"></span>**Instalar a câmara Web num monitor**

- **NOTA:** Recomendamos que tenha ligação ativa à Internet para a melhor experiência de instalação.
- **NOTA:** Transfira o Dell Peripheral Manager ou Dell Display and Peripheral Manager a partir de [www.dell.com/support/wb3023](https://www.dell.com/support/wb3023).
- **1.** Abra o clipe de montagem universal conforme ilustrado abaixo.

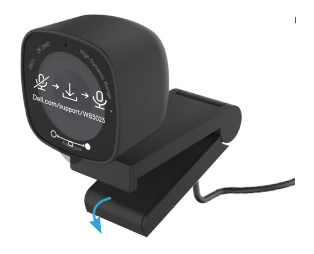

**2.** Coloque a câmara Web na moldura do monitor e ajuste a base do clipe de montagem universal na traseira do monitor até a câmara Web encaixar firmemente na moldura do monitor.

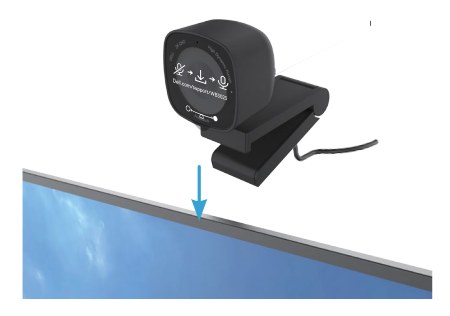

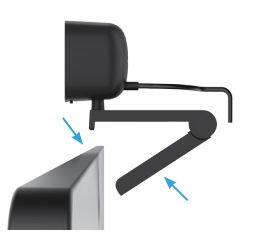

**3.** Controle o obturador de privacidade deslizando para a esquerda antes de utilizar e deslizando suavemente para a direita quando não estiver em uso.

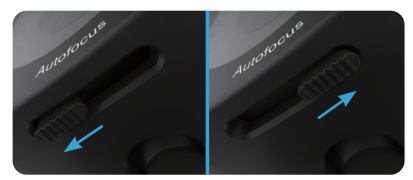

**NOTA:** Retire o autocolante da câmara Web.

**NOTA:** Ajuste manualmente a câmara Web para cima/baixo para alcançar a melhor posição.

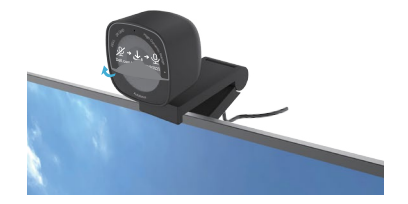

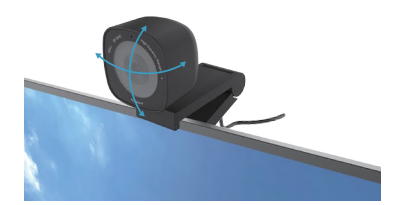

**4.** Ligue a extremidade do cabo USB-A a uma porta USB-A no seu computador, portátil ou monitor.

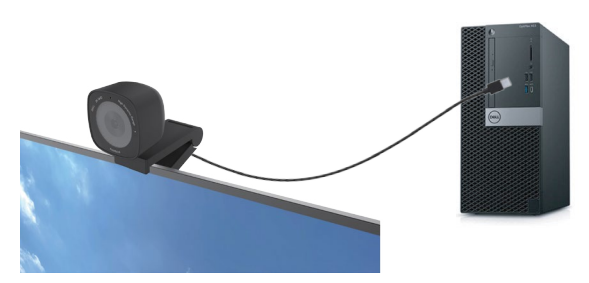

**5.** Utilize as instruções apresentadas no ecrã pela aplicação Dell Peripheral Manager em Windows ou pela aplicação Dell Display and Peripheral Manager em Mac, para personalizar as definições da câmara.

### <span id="page-8-0"></span>**Instalar a câmara Web num tripé**

**NOTA:** O tripé não está incluído na caixa.

**1.** Alinhe a rosca do suporte universal com o parafuso do tripé. Rode o adaptador de tripé até ficar firmemente preso no tripé.

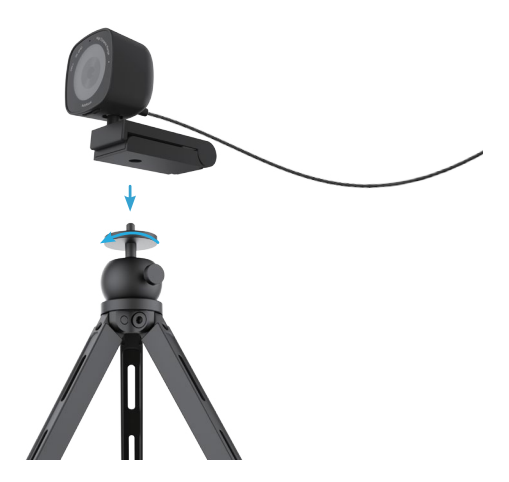

**2.** Ligue o cabo USB da câmara a uma porta USB-A no seu computador, portátil ou monitor. Controle o obturador de privacidade deslizando para a esquerda antes de utilizar e deslizando suavemente para a direita quando não estiver em uso.

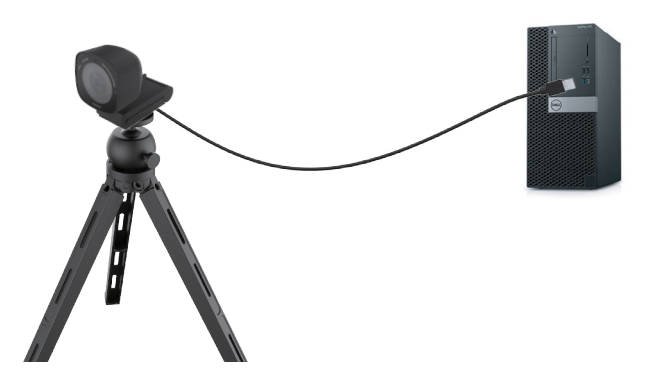

**3.** Utilize as instruções apresentadas no ecrã pela aplicação Dell Peripheral Manager em Windows ou pela aplicação Dell Display and Peripheral Manager em Mac, para personalizar as definições da câmara.

### <span id="page-9-0"></span>**Características**

#### **Campo de visão ajustável:**

A câmara Web WB3023 Dell apresenta um campo de visão (FOV) de 78 graus e pode ser alterado para 65 de acordo com as preferências do utilizador. Ao ajustar o FOV pode personalizar a saída de vídeo para o ambiente externo.

#### **HDR e redução de ruído do vídeo:**

O HDR da câmara Web WB3023 Dell garante uma qualidade de imagem superior em ambientes de iluminação extrema, enquanto a redução de ruído do vídeo elimina automaticamente as imagens granuladas em condições de fraca luminosidade.

#### **Deteção facial e exposição automática:**

A câmara Web WB3023 Dell inclui tecnologia de processamento de imagens inteligente que deteta o rosto humano e ajusta automaticamente a exposição para uma imagem perfeita em quaisquer condições de luminosidade.

#### **Microfone:**

O microfone incorporado permite uma comunicação clara, otimizada para o local de trabalho pessoal.

### <span id="page-10-0"></span>**Especificações**

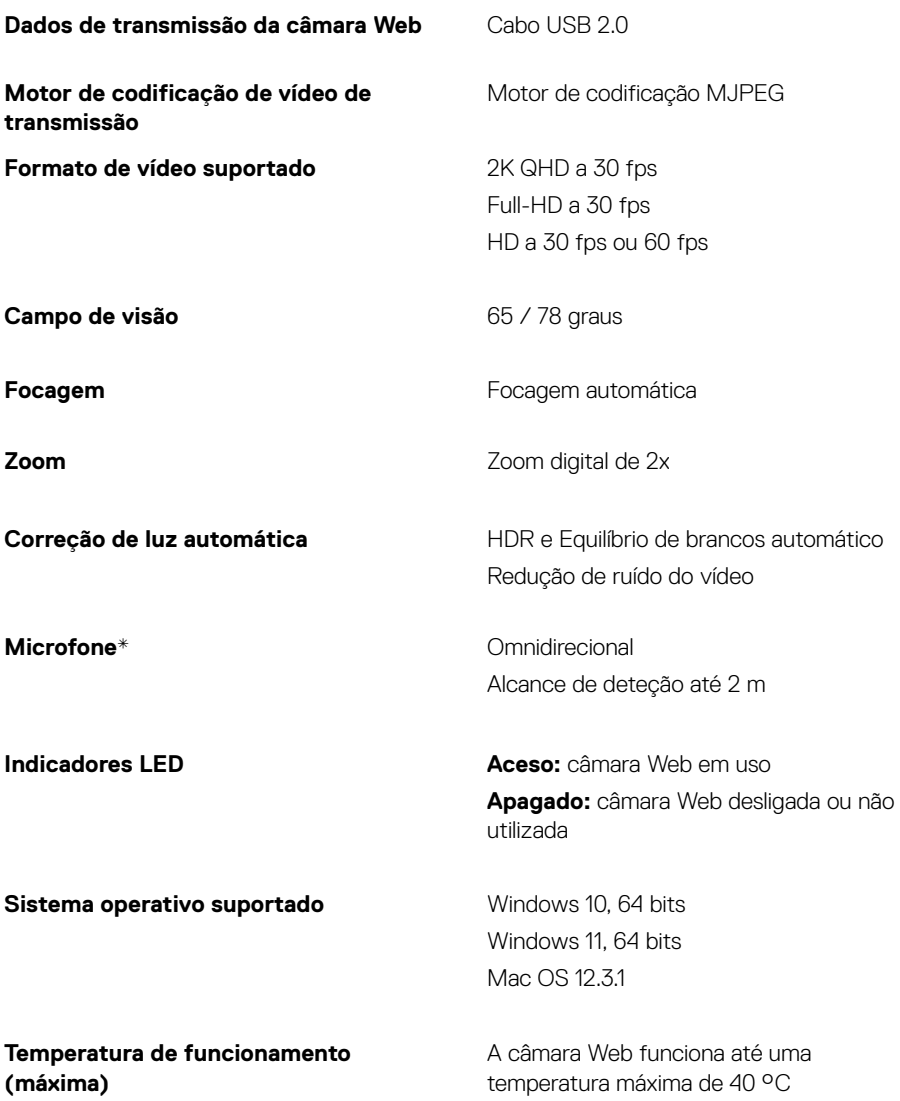

*\*O microfone pode ser ativado através do software Dell Peripheral Manager em Windows e do software Dell Display and Peripheral Manager em Mac*

# <span id="page-11-0"></span>**Dell Peripheral Manager**

#### **O que é o Dell Peripheral Manager?**

A aplicação Dell Peripheral Manager permite gerir e configurar vários periféricos Dell ligados ao seu computador Windows. Permite que o utilizador efetue alterações nas definições do dispositivo e forneça uma personalização adicional, como ativar o HDR, ajustar o campo de visão para 68, duplicar o zoom, ativar o microfone, etc.

#### **Instalar o Dell Peripheral Manager em Windows**

Quando liga o dispositivo ao seu computador pela primeira vez, o Dell Peripheral Manager é transferido e instalado automaticamente através do processo Windows Update.

**NOTA:** Se o Dell Peripheral Manager não aparecer dentro de poucos minutos, pode instalar o software manualmente procurando atualizações.

Transfira o Dell Peripheral Manager a partir de [www.dell.com/support/wb3023](https://www.dell.com/support/wb3023).

Para mais informações sobre a aplicação e as personalizações para a câmara Web WB3023 Dell em Windows, consulte o Guia do utilizador do Dell Peripheral Manager em [www.dell.com/support/wb3023](https://www.dell.com/support/wb3023).

# <span id="page-12-0"></span>**Dell Display and Peripheral Manager**

#### **O que é o Dell Display and Peripheral Manager em Mac?**

O Dell Display and Peripheral Manager (DDPM) é uma aplicação Apple macOS utilizada para gerir um monitor ou grupo de monitores ou câmaras Web.

O Dell Display and Peripheral Manager permite efetuar o ajuste manual da imagem exibida, atribuir definições automáticas, gerir a energia, organizar janelas, rodar a imagem, prévisualizar a câmara Web, efetuar definições da câmara Web e outras funcionalidade nos monitores e câmaras Web Dell selecionados.

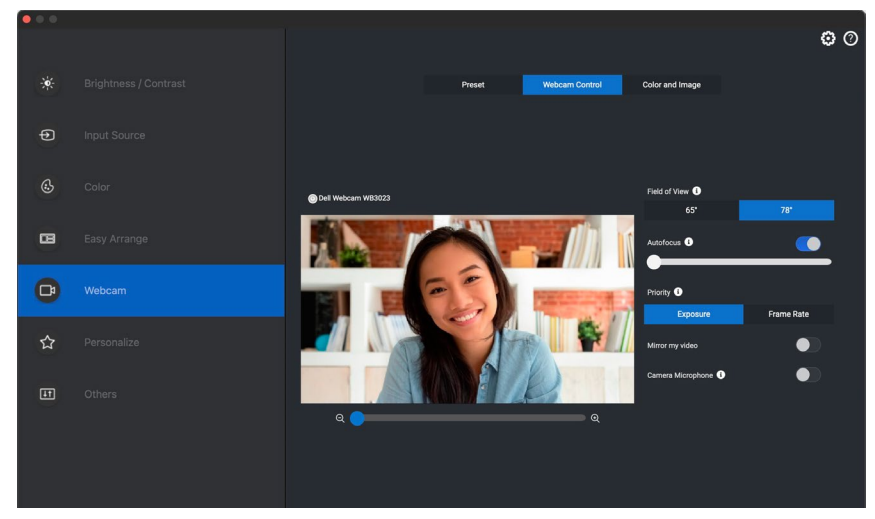

**NOTA:** Para ativar o microfone, ative a definição no Dell Display and Peripheral Manager.

Transfira o Dell Display and Peripheral Manager a partir de [www.dell.com/support/wb3023](https://www.dell.com/support/wb3023).

Para mais informações sobre a aplicação e as personalizações para a câmara Web WB3023 Dell em Mac OS, consulte o Guia do utilizador do Dell Display and Peripheral Manager em [www.dell.com/support/wb3023.](https://www.dell.com/support/wb3023)

### <span id="page-13-0"></span>**Perguntas frequentes**

#### **1. Qual a configuração recomendada para instalar a câmara Web WB3023 Dell?**

Windows 10, 64 bits ou mais recente. MacOS 12.3.1 ou mais recente. Um porta USB tipo A.

#### **2. Como sei se a minha câmara está ligada?**

A câmara Web WB3023 Dell possui um LED de estado na lente frontal que permanece aceso (luz branca) quando a câmara está em uso. O LED de estado branco fica estático quando a **câmara Web está em uso.**

#### **3. Posso utilizar a câmara Web WB3023 Dell com uma estação de ancoragem ou hub USB?**

Sim, pode configurar a câmara Web através de uma estação de ancoragem ou hub USB ligados ao seu computador.

#### **4. Posso ligar a câmara Web diretamente a um monitor?**

Sim, a câmara Web WB3023 Dell pode ser ligada diretamente ao monitor. Certifique-se de que o cabo de transmissão de dados está ligado ao computador, caso contrário o monitor não funciona. Se o monitor não tiver uma porta de transferência de dados, a câmara Web não poderá ser ligada ao monitor e deve ser ligada diretamente ao computador.

#### **5. Como ativo o microfone da câmara Web?**

O microfone estará desativado por definição e deve ser ativado usando as aplicações Dell Peripheral Manager (DPM) para Windows ou o Dell Display and Peripheral Manager (DDPM) para Mac OS. Após instalar a aplicação e configurar a câmara Web, aceda a **Mais definições** > **Áudio** > ative o interruptor do **Microfone da câmara** no DPM ou ative a definição **Microfone da câmara** no separador **Câmara Web** > **Controlo da câmara Web** no DDPM.

#### **6. Como configuro a minha câmara Web num dispositivo Mac?**

O processo de configuração da câmara Web é o mesmo para MacOS ou Windows. No entanto, alguns dispositivos Apple não incluem uma porta USB-A. Nestes casos, a câmara Web deve ser ligada através de um adaptador compatível com o dispositivo, estação de ancoragem ou hub USB Display Monitor.

#### **7. Posso utilizar a câmara Web para tirar fotografias e gravar vídeos?**

Sim, a câmara Web WB3023 Dell é capaz de capturar fotografias e vídeos de alta qualidade. Pode fazê-lo utilizando a aplicação Câmara predefinida do Windows ou qualquer outra aplicação de câmara Web.

#### **8. O meu ajuste de definição da câmara em DPM ou DDPM muda sempre que desligo e volto a ligar a câmara Web do dispositivo?**

A aplicação DPM ou DDPM armazena as definições preferidas do utilizador e muda apenas se forem editadas manualmente. Desligar e voltar a ligar a câmara Web não altera as definições do utilizador e pode retomar a partir do ponto onde ficou.

#### **14** │ **Perguntas frequentes**

### <span id="page-14-0"></span>**Resolução de problemas**

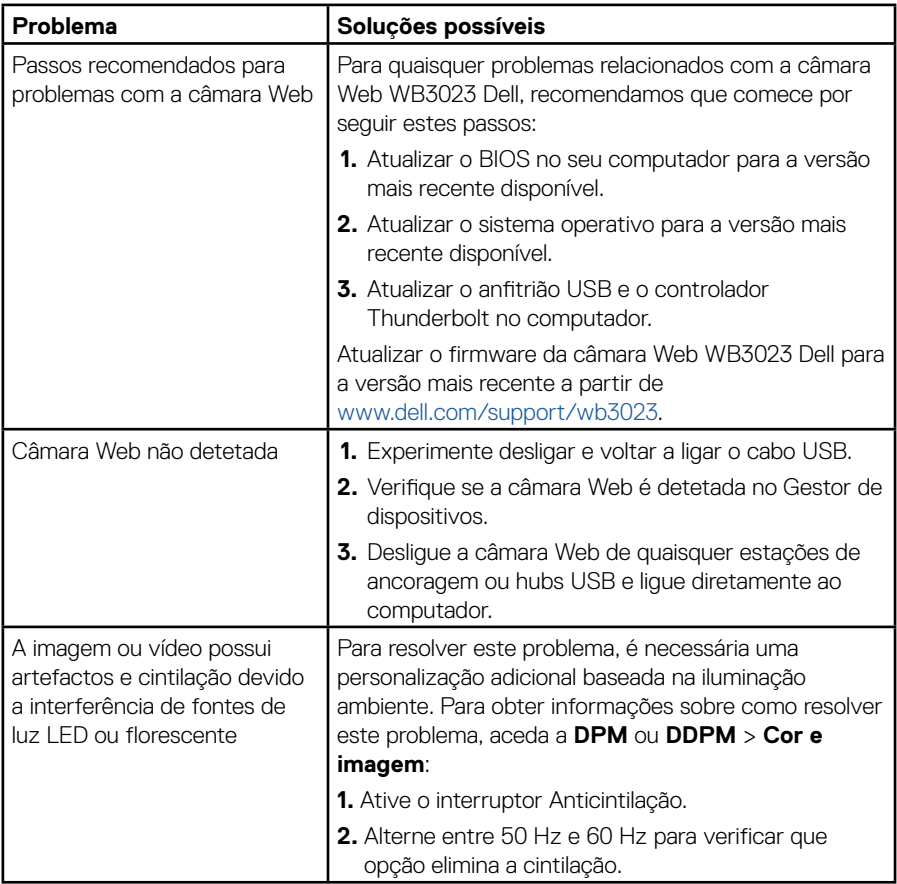

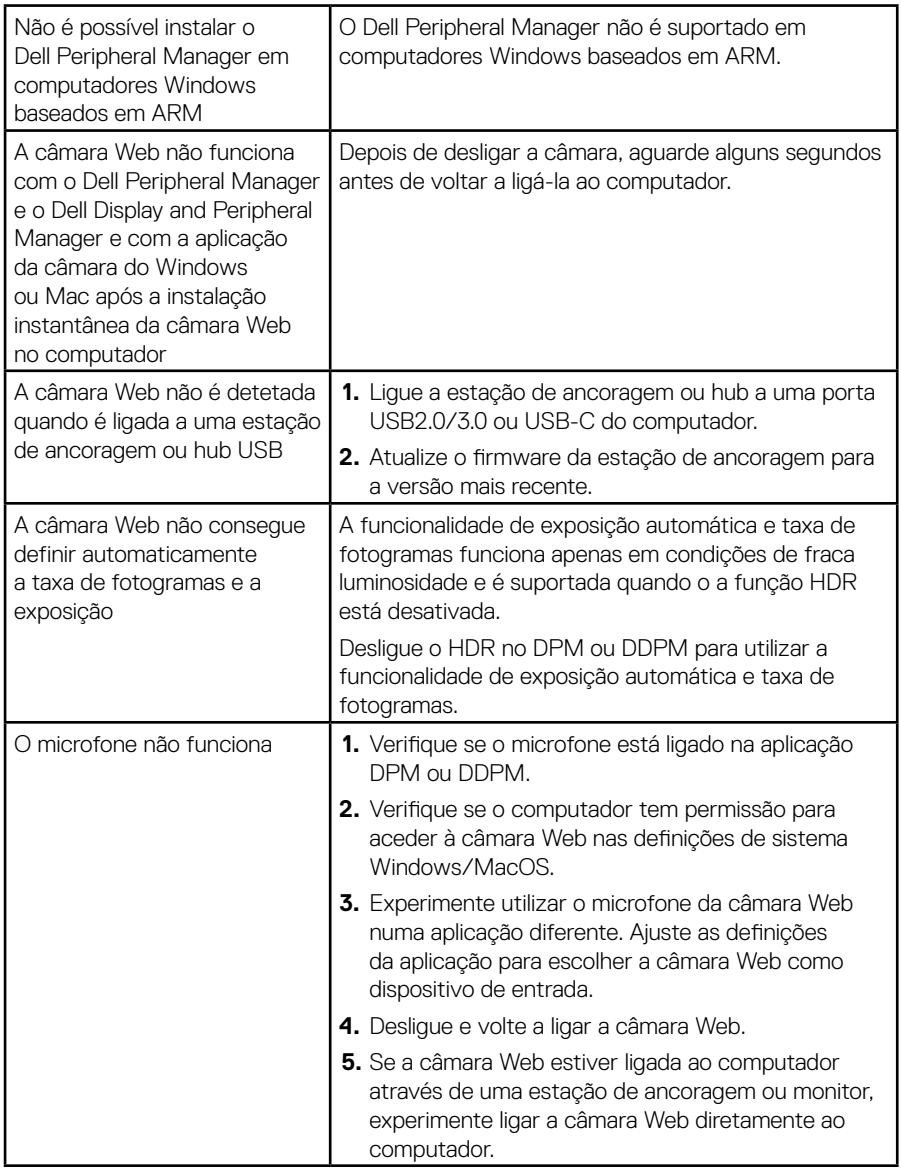

# <span id="page-16-0"></span>**Informações legais**

#### **Garantia**

Garantia limitada e política de devolução

A câmara Web WB3023 Dell é fornecida com hardware com garantia limitada de 3 anos. Se for adquirida em conjunto com um sistema Dell, a mesma ficará coberta pela garantia do sistema.

#### **Para clientes dos EUA:**

Este produto e o uso do mesmo estão abrangidos pelo acordo de utilizador final da Dell, que pode ser encontrado em www.dell.com/terms. Este documento inclui uma cláusula de arbitragem vinculativa.

#### **Para clientes da Europa, Médio Oriente e África:**

Os produtos da marca Dell vendidos e usados estão abrangidos pelas leis nacionais referentes aos direitos do consumidor, pelos termos definidos pelo vendedor (vinculando o consumidor e o vendedor) e pelos termos do acordo de utilizador final da Dell.

A Dell pode ainda oferecer uma garantia adicional em termos do hardware—informação detalhada sobre o acordo de utilizador final da Dell e os termos da garantia podem ser encontrados em www.dell.com, escolha o seu país na lista na parte inferior da página principal e depois clique em "Condições Gerais de Contratação da Dell" para aceder aos termos e condições ou clique em "Suporte" para aceder aos termos da garantia.

#### **Para clientes fora dos EUA:**

Os produtos da marca Dell vendidos e usados estão abrangidos pelas leis nacionais referentes aos direitos do consumidor, pelos termos definidos pelo vendedor (vinculando o consumidor e o vendedor) e pelos termos da garantia da Dell. A Dell pode ainda oferecer uma garantia adicional em termos do hardware – informações detalhadas sobre os termos da garantia Dell podem ser encontrados em www.dell.com, escolhendo o seu país na lista na parte inferior da página principal e clicando depois em "termos e condições" ou em "suporte" para aceder aos termos da garantia.

### <span id="page-17-0"></span>**Obter ajuda**

### **Contactar a Dell**

**NOTA:** Se não tiver uma ligação à Internet ativa, pode encontrar informações de contacto na sua fatura de compra, guia de transporte, recibo ou catálogo de produtos da Dell.

**A Dell oferece muitas opções de suporte e serviço online e por telefone. A disponibilidade varia consoante o país e o produto, e alguns serviços podem não estar disponíveis na sua área. Para contactar o departamento de vendas, o serviço de assistência técnica ou o serviço de apoio a clientes da Dell:**

### **Passos**

Visite [www.dell.com/support.](https://www.dell.com/support)

- **1.** Selecione a sua categoria de suporte.
- **2.** Confirme o seu país ou região no menu pendente Escolher país/região na parte inferior da página.
- **3.** Selecione o serviço apropriado ou clique no link de apoio de acordo com as suas necessidades.